# Ginnie Mae EDI Program

June 2000

# Agenda

- ◆ Introductions
- ◆ Program Background
- ◆ EDI 101
- ◆ EDI Process
- ◆ Questions/Answers
- ◆ Program Contacts
- ◆ Conclusion

# Introductions - EDI Team

- ◆ Quarterly Reporting Manager
	- ◆ Stewart Spettel
- ◆ EDI Team Leader ◆ Richard Parker
- $\bullet$  Technical Team
	- ◆ Mike Moore
	- ◆ Vince Perry
	- ◆ Mark Barrett
- ◆ Help Desk ◆ 888-GINNIE4
- ◆ Trading Partner Coordination
	- ◆ Monique Squalls

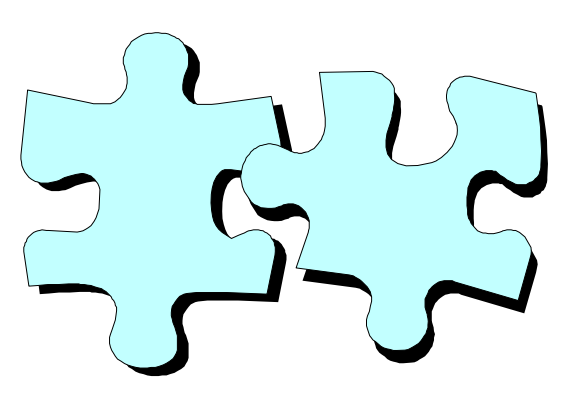

# Ginnie Mae EDI Program Background

Ginnie Mae Data Facts

- ◆ Ginnie Mae's portfolio growth has resulted in increasing data volume
	- $\bullet$  7.4 million loans = 2 gigabytes of data
- ◆ Ginnie Mae Issuers = 400 Trading Partners
- ◆ 30 of the largest banks submit 90% of the transactions; 370 report 10%

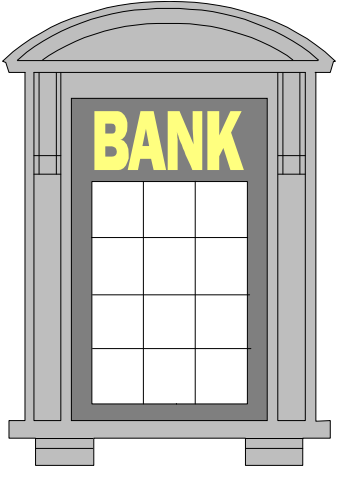

# Percentage of Loans Submitted via EDI Ginnie Mae EDI Program Background

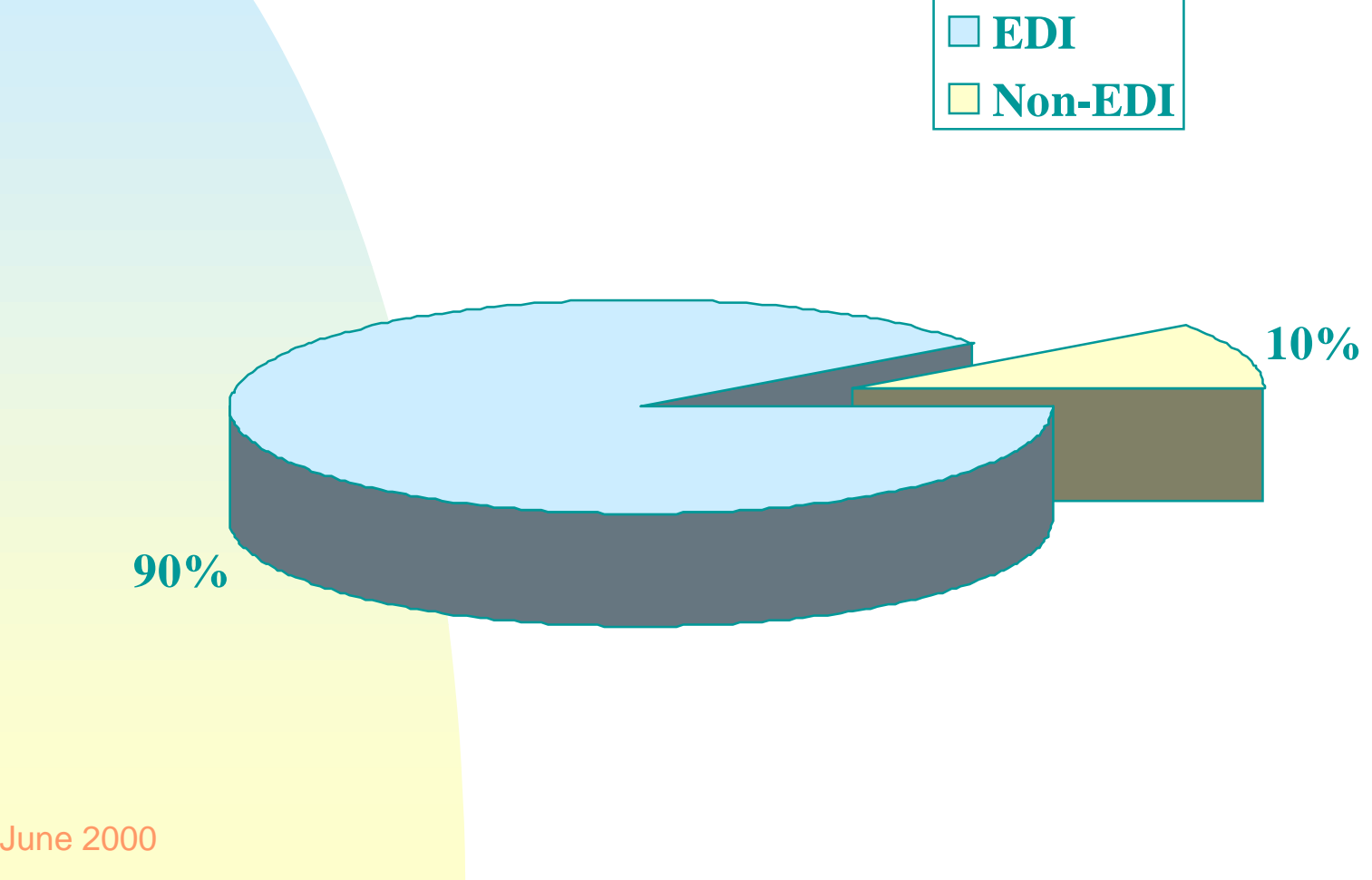

5

# Percentage of Issuers Submitting via EDI Ginnie Mae EDI Program Background

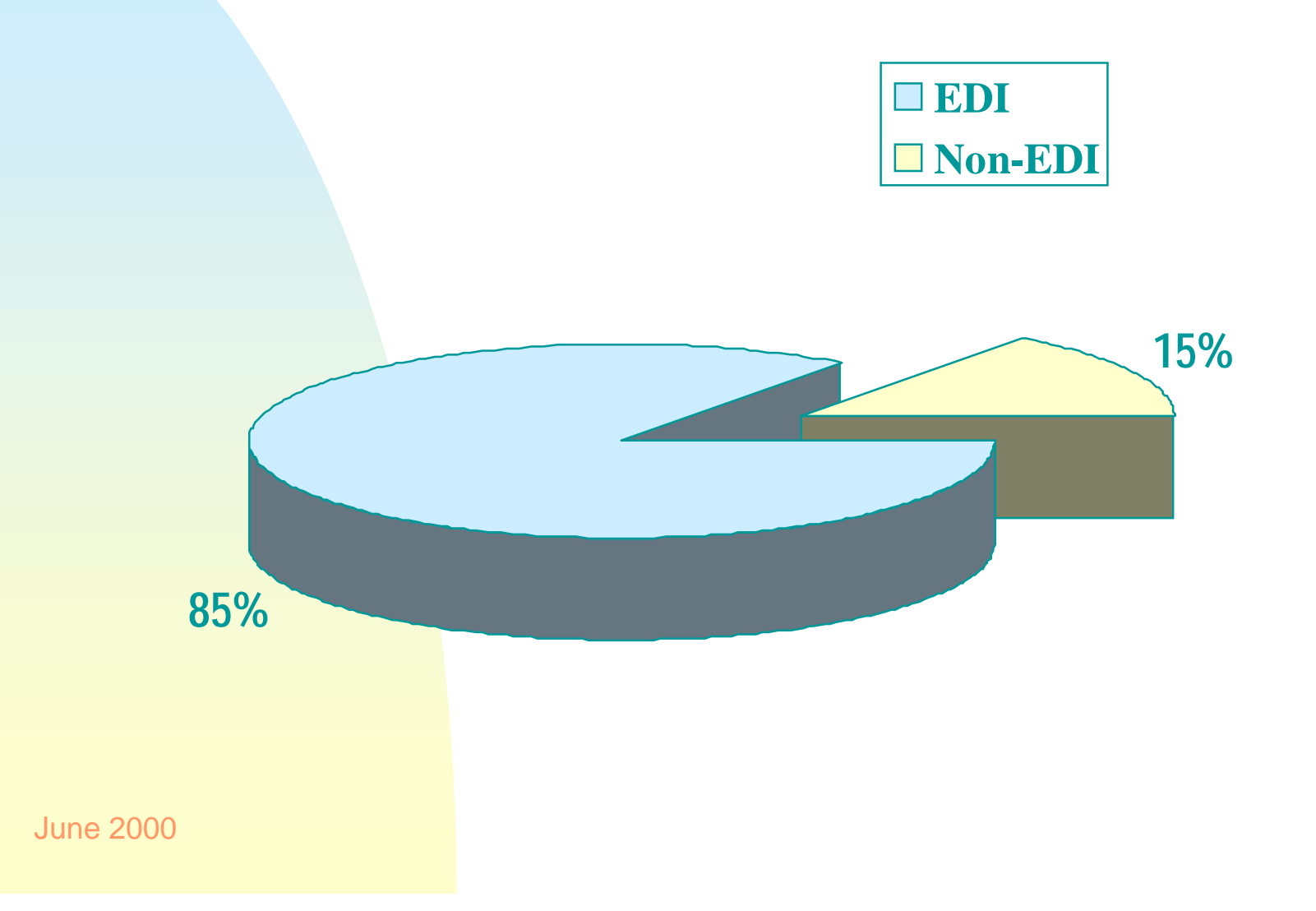

# Ginnie Mae EDI Program Background

#### Ginnie Mae EDI Timeline

- ◆ June 1995 Requirements Analysis
- ◆ October 1996 Business Center Opening
- ◆ Fall 1996 Pilot Program
- ◆ Spring 1997 Pilot Evaluation
- ◆ June 1997 Production
- ◆ December 1998 EDI Implementation Completion
- ◆ April 2000 EDI Processing 90% Ongoing

# Ginnie Mae EDI Program Background

Goals of the Ginnie Mae EDI Program

- ◆ Simplify the reporting process for the Ginnie Mae issuer community
- ◆ Increase responsiveness to issuer service needs and requests
- ◆ Move toward industry-wide reporting requirement standards

# Trading Partner EDI Workshops

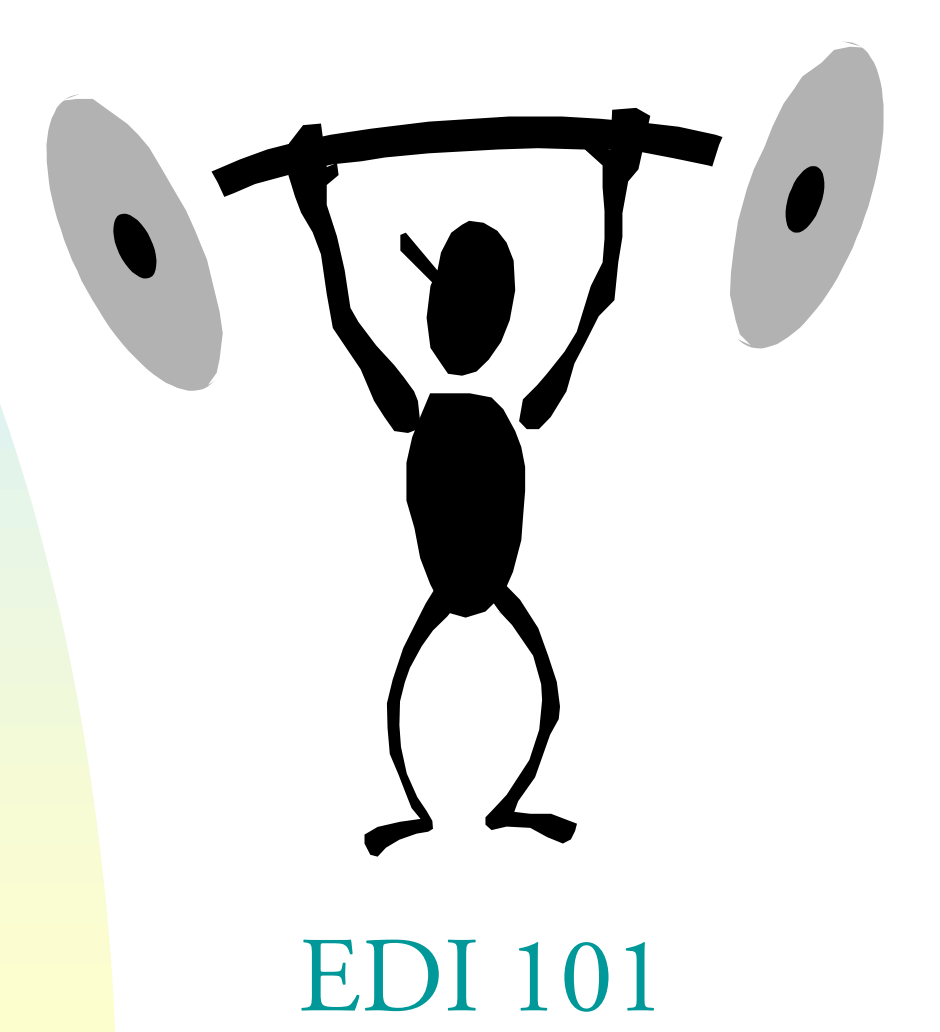

### EDI 101

#### Questions to Answer

- $\bullet$  What is EDI?
- $\blacklozenge$  How does EDI work?
- Why use EDI?

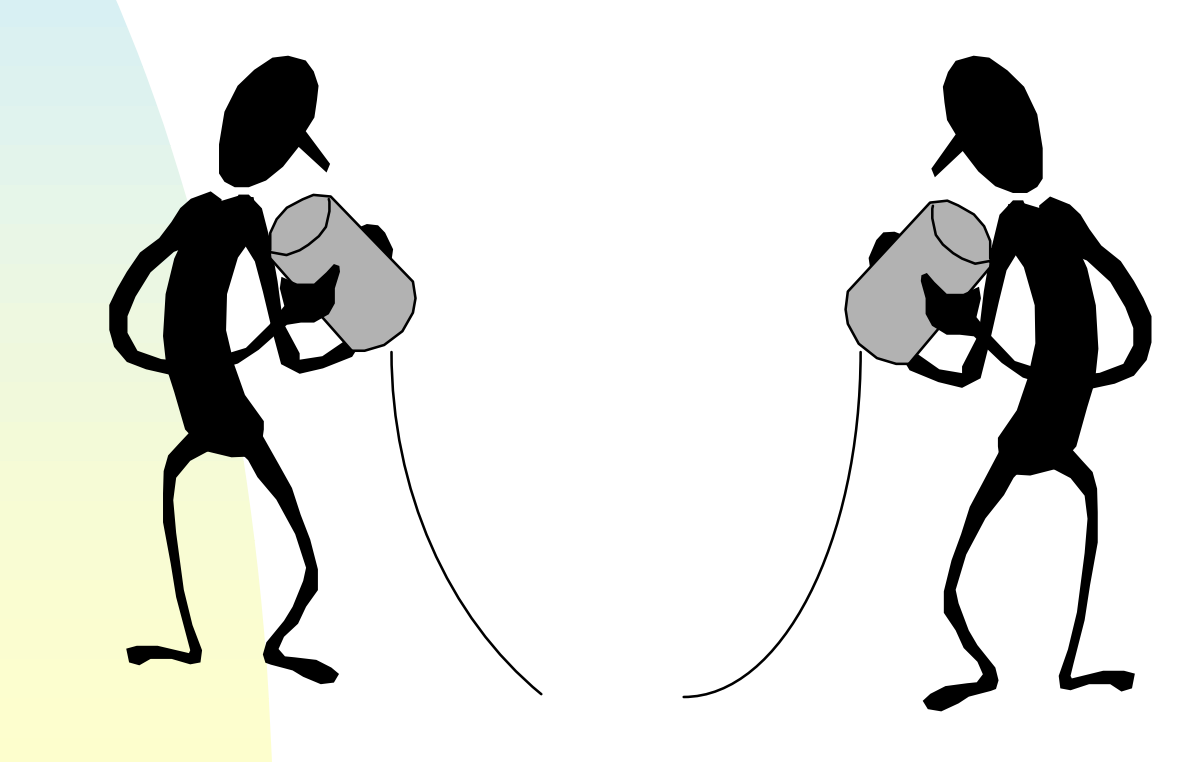

# EDI 101: What is EDI? History of EDI

- The concept and technology have been around since the late 1960's.
- EDI is being implemented throughout the mortgage banking industry and is used by Fannie Mae, Freddie Mac, and the Department of Housing and Urban Development.
- Recently EDI has caught the attention of the world.
- $\bullet$  Is the World Wide Web the future of traditional EDI?

 $\bullet$  In its simplest form, Electronic Data Interchange, or EDI, is the application-to-application exchange of standard business documents in electronic format between two companies.

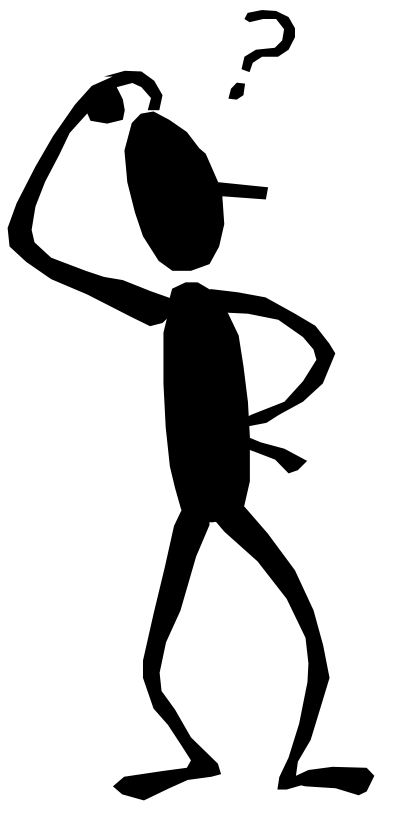

#### Basic Concepts

- Application-to-Application
- Machine Processable
- Æ Business Documents
- Æ Standards Based

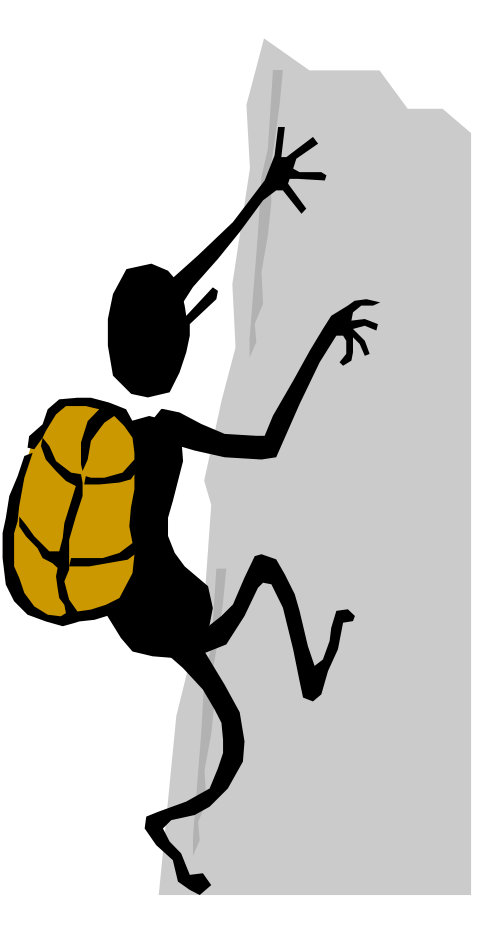

#### Standards

- Æ American National Standards Institute, ANSI
- **Accredited Standards Committee, ASC**
- X12 Subcommittee for EDI Transaction Sets
- **Transaction Set #203 Secondary Mortgage** Market Investor Report

### Definitions

- Trading Partner the sending and/or receiving party involved in the exchange of EDI transmissions
- $\bullet$  Translator Software that is used to translate EDI data to a corporate proprietary format and vice versa
- Transaction Set The EDI term for a business document, such as an investor report, purchase order or invoice

### Definitions

- $\bullet$  Standards The definition and format of a business document's content, providing EDI-linked computers the ability to speak the same language
- Mapping The process of identifying the standard data elements' relationship to the application data elements

# EDI 101: How does EDI work?

#### **Communications**

- Æ ISDN Integrated Services Digital Network
- Æ VAN Value Added Network
- Æ BBS Bulletin Board System
- Æ Web-based (maximum 600 loans)

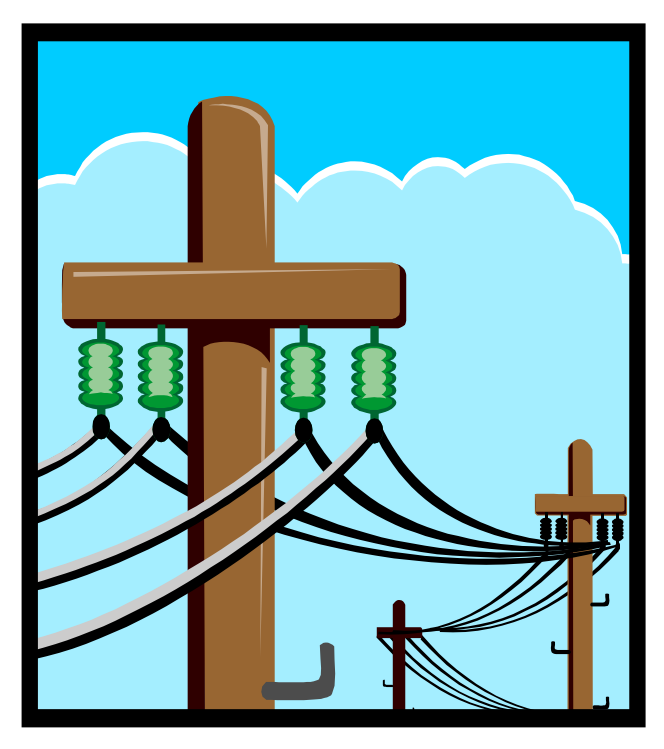

# EDI 101: How does EDI work?

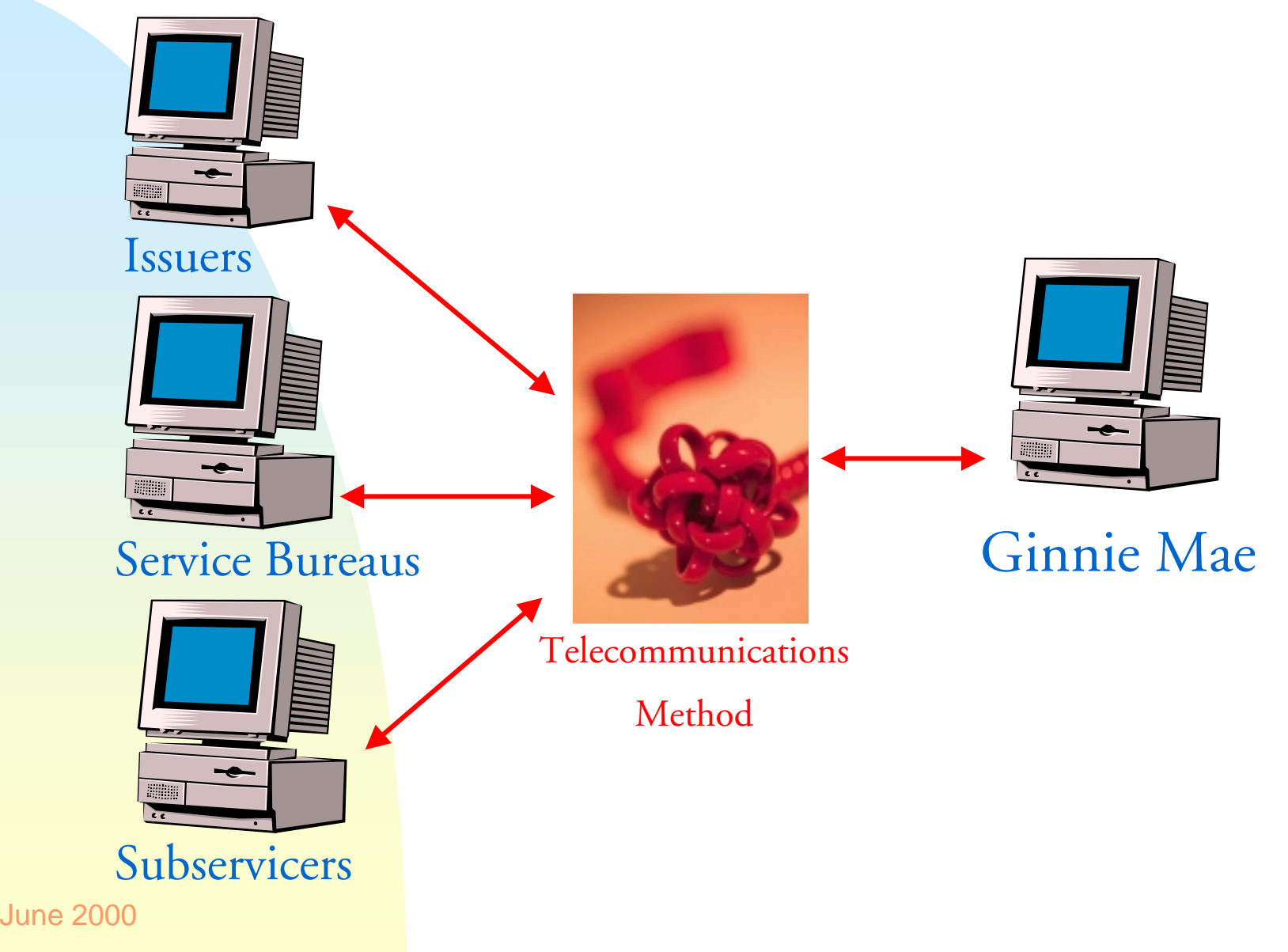

# EDI 101: Why use EDI?

Primary Benefits of EDI are the ability to:

Æ Submit the same EDI transaction set, utilizing agency-specific maps, to all your government trading partners

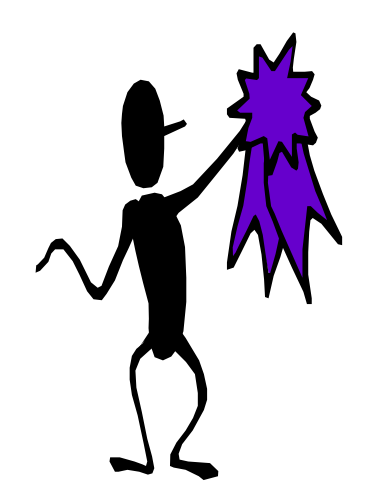

- Receive faster feedback from Ginnie Mae about the success of your loan processing submissions
- Receive information from Ginnie Mae about errors received in the next quarterly cycle in the translator system to correct before processing the data

# Trading Partner EDI Workshops

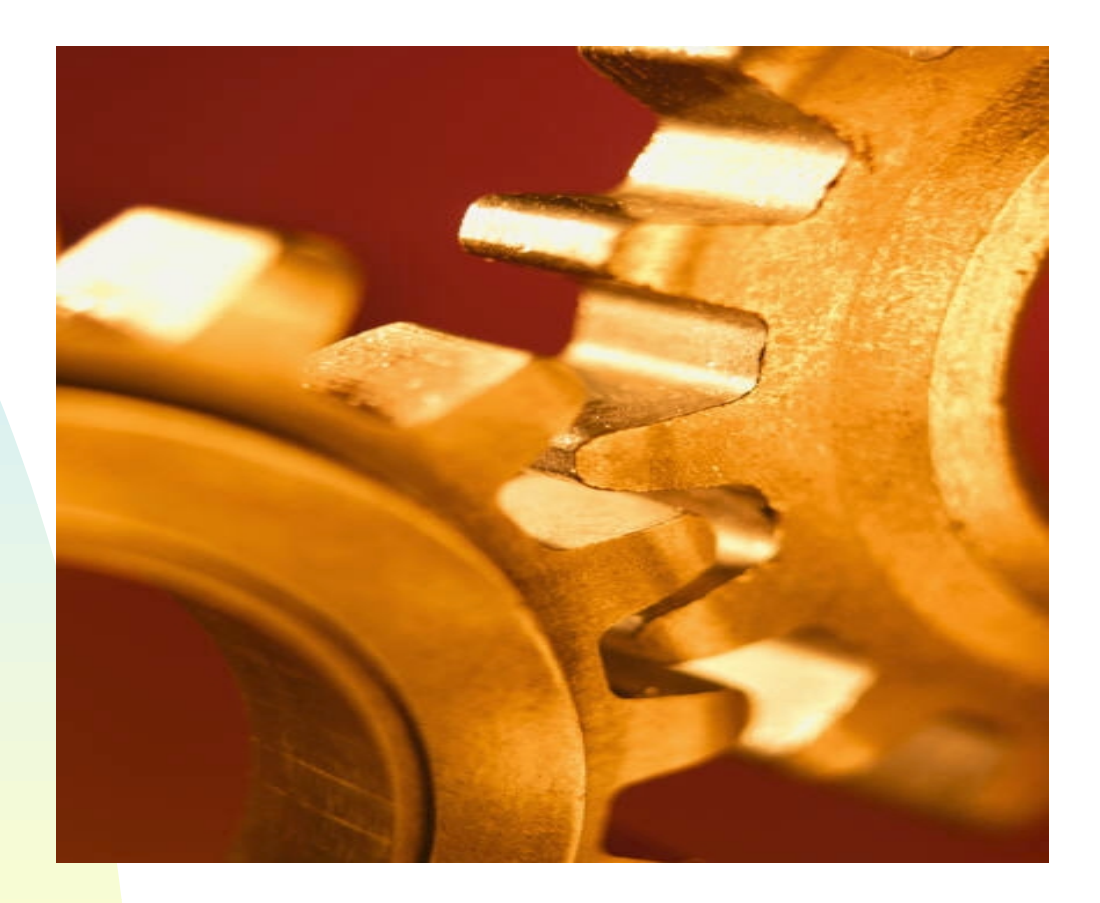

EDI Process

June 2000

EDI Process Six Step Process

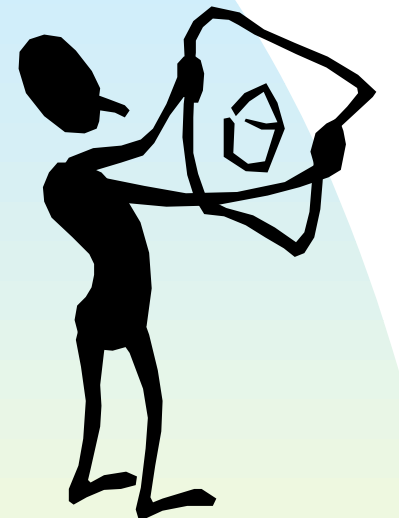

Æ Step 1 - Plan Ginnie Mae Implementation

- Step 2 Assess and Evaluate Technology
- Æ Step 3 Schedule Testing with Ginnie Mae
- Æ Step 4 Establish EDI Environment
- Æ Step 5 Test EDI System
- Æ Step 6 Move into Production

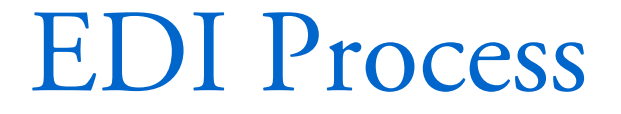

# $S$ tep  $1$  ) Plan Ginnie Mae Implementation

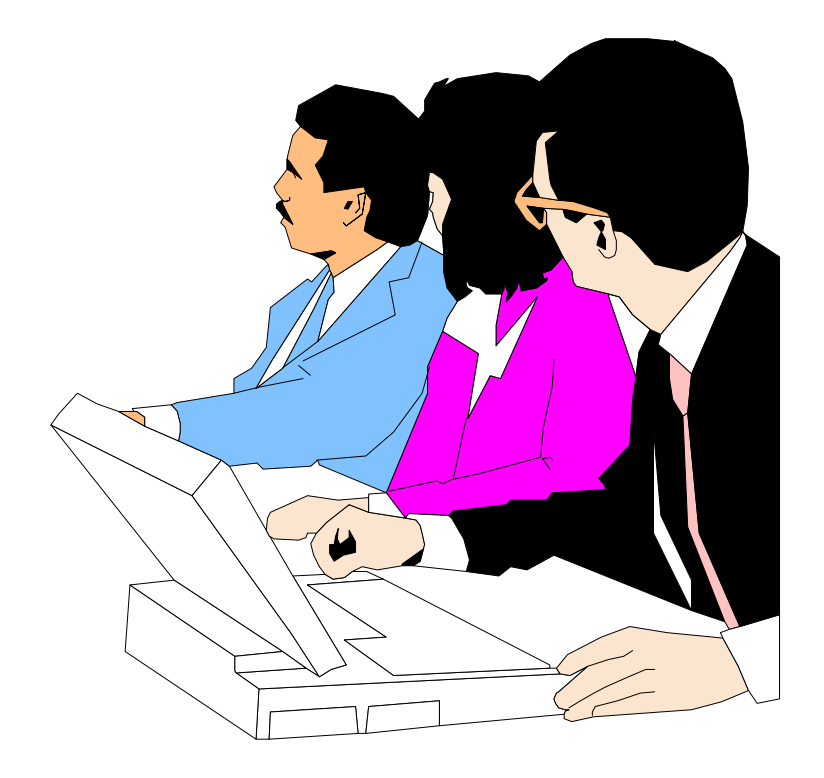

### Step 1 - Plan Ginnie Mae Implementation

- Plan project with management team
- Assemble team resources
- Æ Contact LMIT EDI Coordinator, Monique Squalls

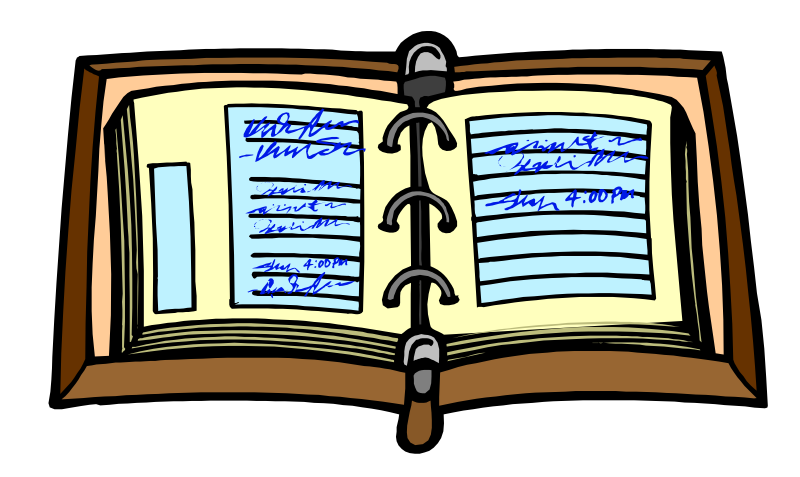

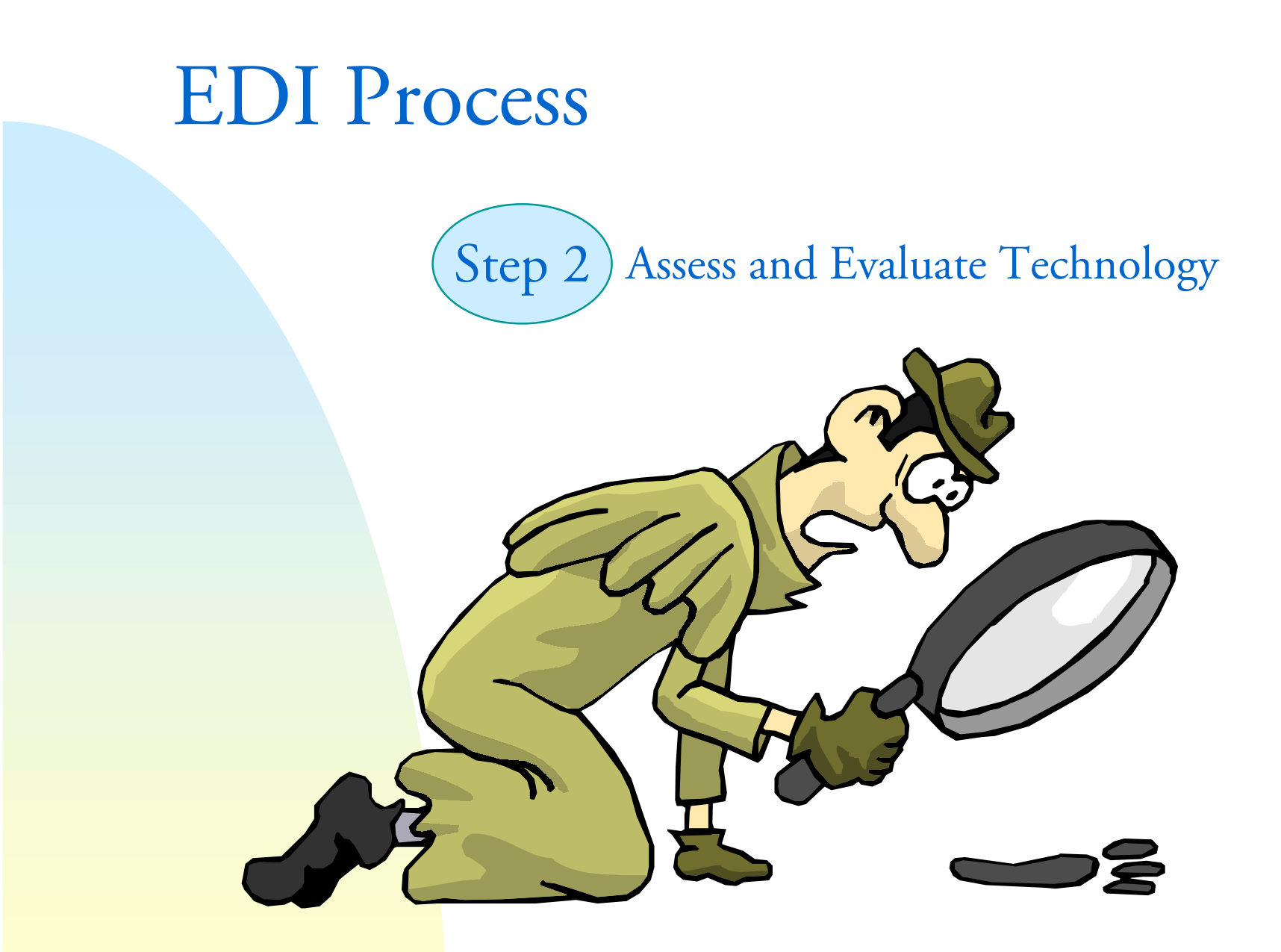

- Evaluate current technical capabilities
- Select operating platform
- Evaluate and select translator
- Evaluate and select telecommunications solution

#### Evaluate current technical capabilities

- Define and secure technical resources
- Determine resource capability

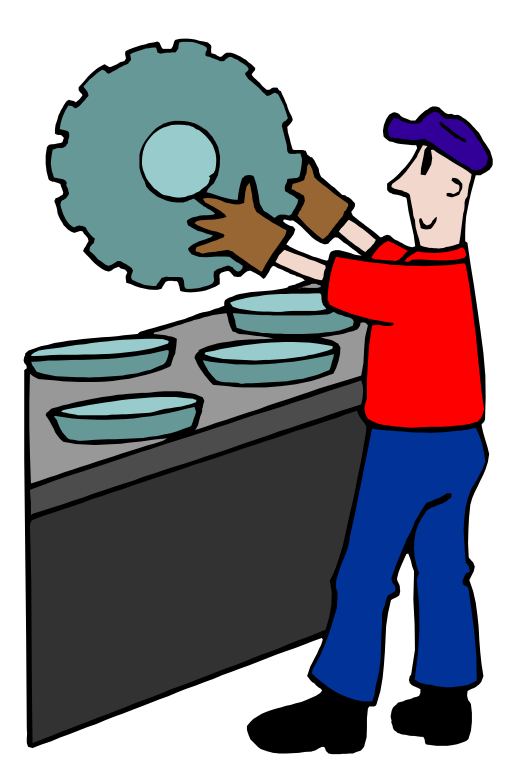

### Select Operating Platform

- Æ Assess current technologies compatibility with proposed EDI architecture
- Identify platform capable of handling trading partner loan volume

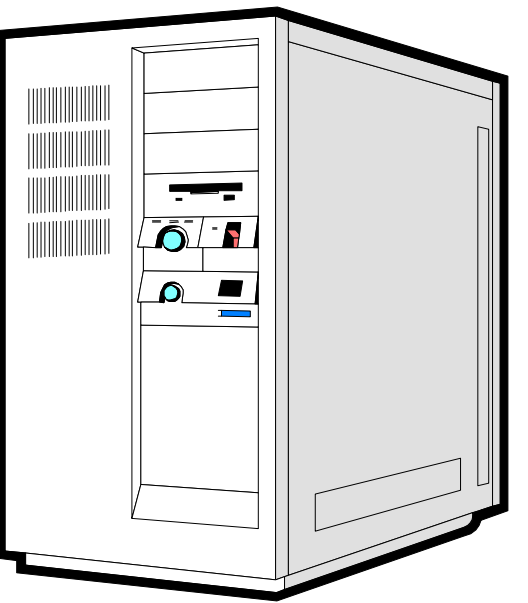

### Evaluate and Select Translator

- $\bullet$  Cost
- Hardware and operating system are compliant
- Speed
- Mapping tool
- $\overline{\bullet}$  Telecommunications tool
- Data handling functions
- Æ Flexibility for future initiatives

Ginnie Mae Issuers by Loan Volume

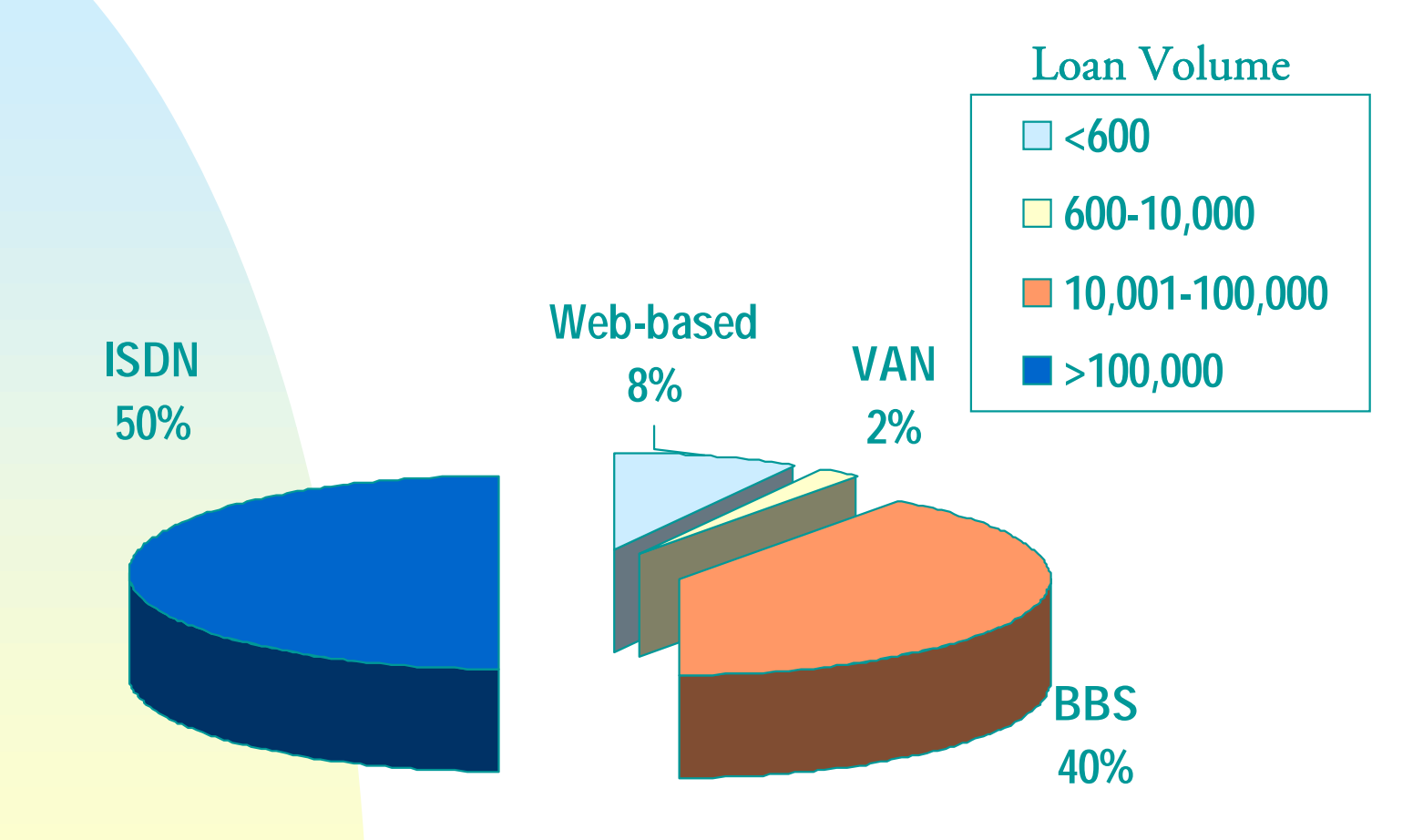

**June 2000** 29

#### 12 Telecommunications Factors to Consider

- **Exercise 3 Fransaction processing** requirements
- Support issues
- **Reporting and inquiry** capabilities
- Communications access
- Mailbox access
- Æ Standards support
- $\bullet$  Data support
- Security
- Control mechanisms
- Backup and recovery
- Æ Problem handling
- Price considerations

Identification of Telecommunications Technology

- $\bullet$  Definition
- Æ Advantages/Disadvantages
- $\bullet$  Features
- $\bullet$  Technical Needs
	- Hardware
	- Software
	- Services

### Definition of ISDN

- **EDigital telephone service**
- ISDN Modem to ISDN Modem connection
- Used to transfer large amounts of data

#### **Advantages**

- Ideal for high loan volume
- Relatively low operational cost for high individual loan volume
- Æ Schedule days

#### **Disadvantages**

- Complex configuration
- High startup costs

### ISDN Features and Technical Needs

- $\bullet$  Software
- Services
	- $\bullet$  Contract with local telecommunications vendors to arrange for installation of ISDN lines

Step 2 - Assess and Evaluate Technology Definit ion of a VAN - Value Added Network

- A commercial entity that provides communications services, electronic store, and forward mailboxing
- Used to alleviate expense of establishing a direct connection

#### Advant ages

- Easy startup for Ginnie + High operational cost Mae and Trading Partner  $\quad \bullet$  Reduced data control
- Communication flexibility
- Provides security and audit trails
- June 2000 • Checks for ANSI compli ance

#### Disadvantages

- 
- with t hird p arty

#### VAN Features

- $\overline{\mathbf{V}}$  VAN Interconnects
- Æ Transaction Broadcasts
- Æ Consulting Services
- EDI-to-Fax Services
- EDI-to-E-mail Services
- Æ Internet Interface
- Æ 24-Hour Help Desk
- Æ Sorting Profile
- Data Recovery

- VAN Technical Needs
- Hardware
- Software
- Services
	- Contract with VAN or Service Provider
		- $\bullet$  Inovis, Inc.
		- IBM Advantis
		- Sterling Commerce
		- Sprint
		- Æ GE Global Exchange Services (formerly GEIS)
		- $\boldsymbol{*}$  MCI
# Step 2 - Assess and Evaluate Technology Definition of a BBS

Æ A system designed to receive data submissions via dial-up modem lines

#### **Advantages**

- Utilizes existing technology
- Easy to configure
- Low startup costs
- Zip file capability

#### **Disadvantages**

- Slower transmission speeds
- Æ Variable cost depending on long distance rates

### Step 2 - Assess and Evaluate Technology

### BBS Features and Technical Needs

- $\bullet$  Hardware
	- Æ Asynchronous Modem (Hayes compatible) if using Ginnie Mae Issuer Information System (IIS)
- Software
	- Communications Software

# Step 2 - Assess and Evaluate Technology

- Web-based EDI
- Æ PC-based technology
- Utilizes Web browser technology
- Æ Forms-based data entry

#### **Advantages**

- $\bullet$  Ease of use
- Æ Utilizes advanced technologies
- Can be accessed from almost any location with telephone connectivity

#### **Disadvantages**

- New in the EDI world
- Accommodates a maximum of 600 users
- Requires loan entry each quarter

### Step 2 - Assess and Evaluate Technology

Web-based Features and Technical Needs

- Target Market
	- Low to medium loan volume Trading Partners
	- Limited technical resources
	- Æ Limited EDI resources

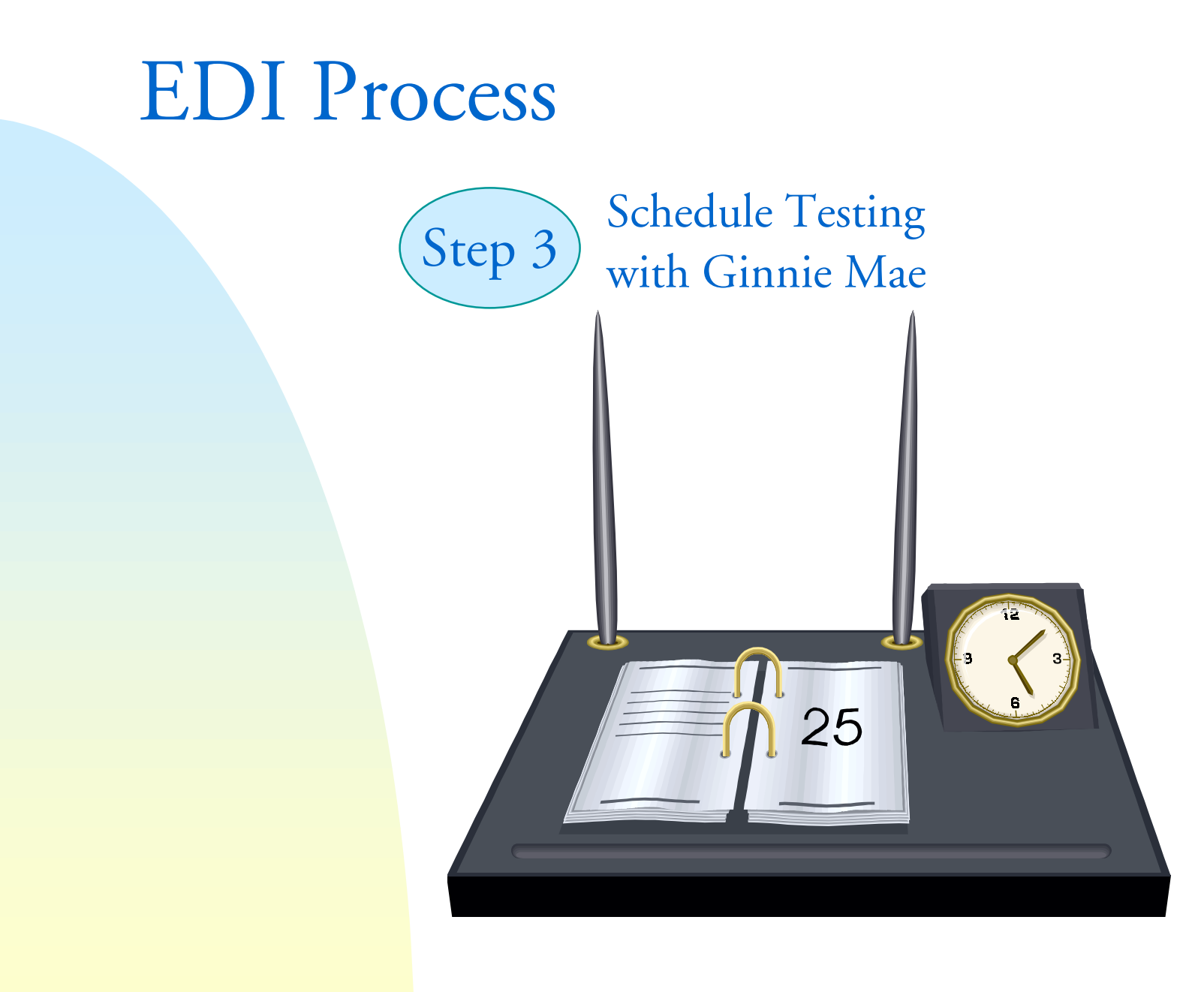

June 2000

## Step 3 - Schedule Testing with Ginnie Mae

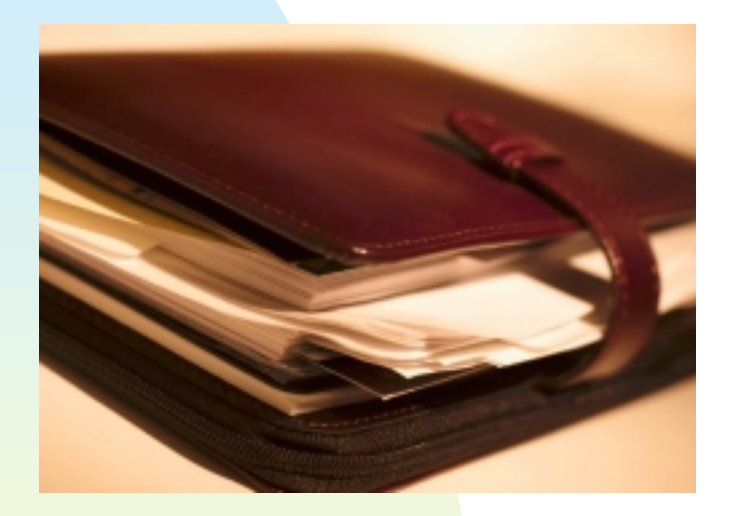

- Call to schedule testing with Ginnie Mae and ACS GSG
- Æ Submit Trading P artner Profile
- Æ Trading Partner agreement form

# EDI Process

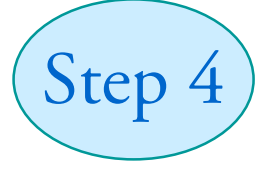

Establish EDI Environment

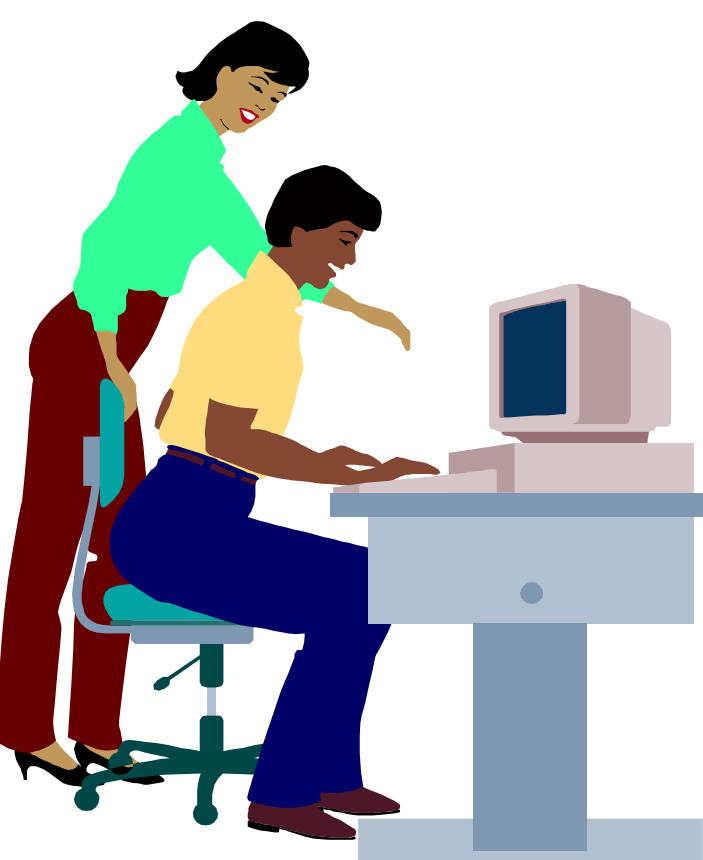

June 2000

Topics

- Purchase
- Æ Configure Hardware/Software Mapping
- $\overline{\bullet}$  Telecommunications
- **Develop Application Interface**
- Æ Unit Test

### Translation Software and Services

- Commercial-off-the-Shelf
	- Resources
		- Æ EDI Buyers Guide (www.e-com.com/buyersguide)
		- Æ Logistics Management Institute (LMI)
	- $\bullet$  VANs
- Outsourcing
	- Service Bureau
	- VAN Translations

### Mapping

- What is a map?
- $\bullet$  How to create a map
- Æ Components of transaction sets

### What is a Map?

Æ A set of instructions given to a translator to show the translator where to get data from the proprietary format, and then put it into the standard 203 transaction set.

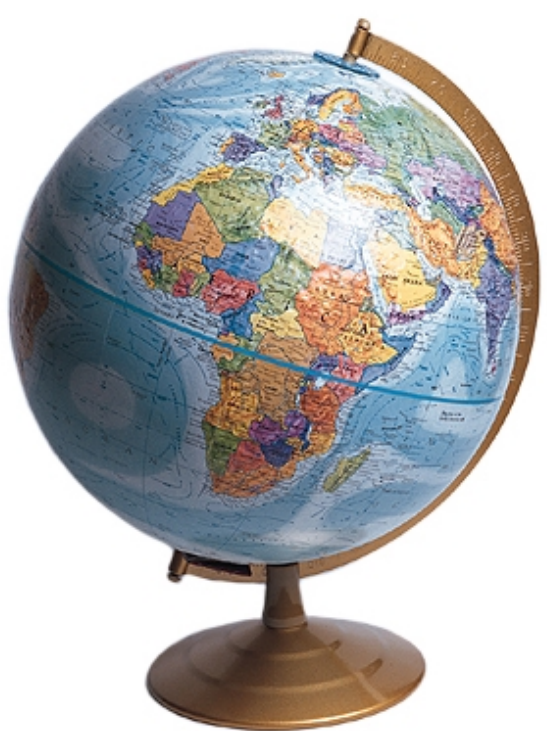

### How to create <sup>a</sup> Map

1. Gather proprietary data structure and Ginnie Mae 203 map

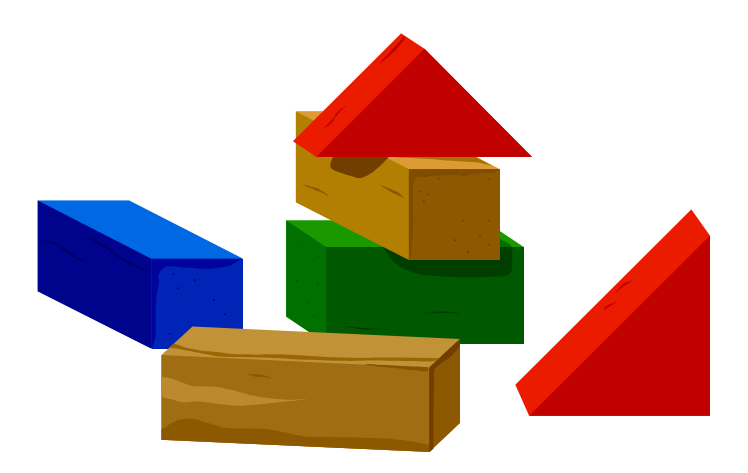

### How to create <sup>a</sup> Map

2. "Connect-the-dots" between your system and the standard

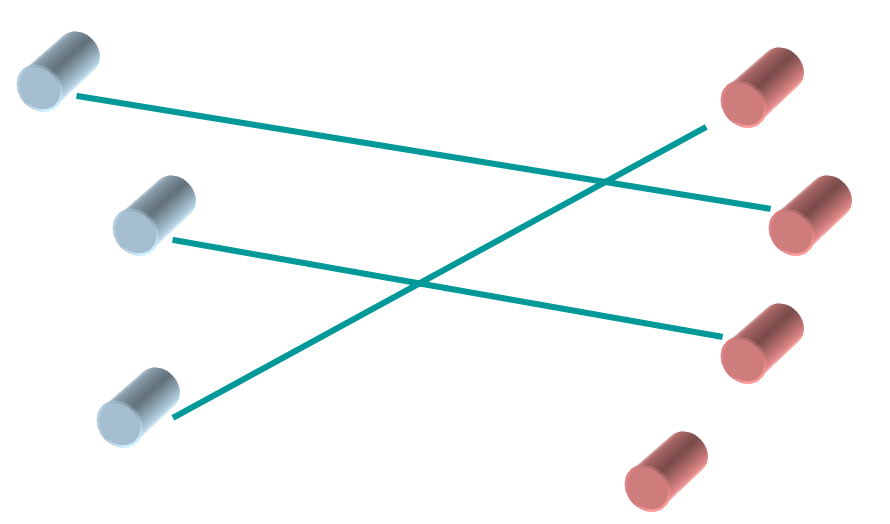

### How to create <sup>a</sup> Map

3. Identify items not mapped to 203

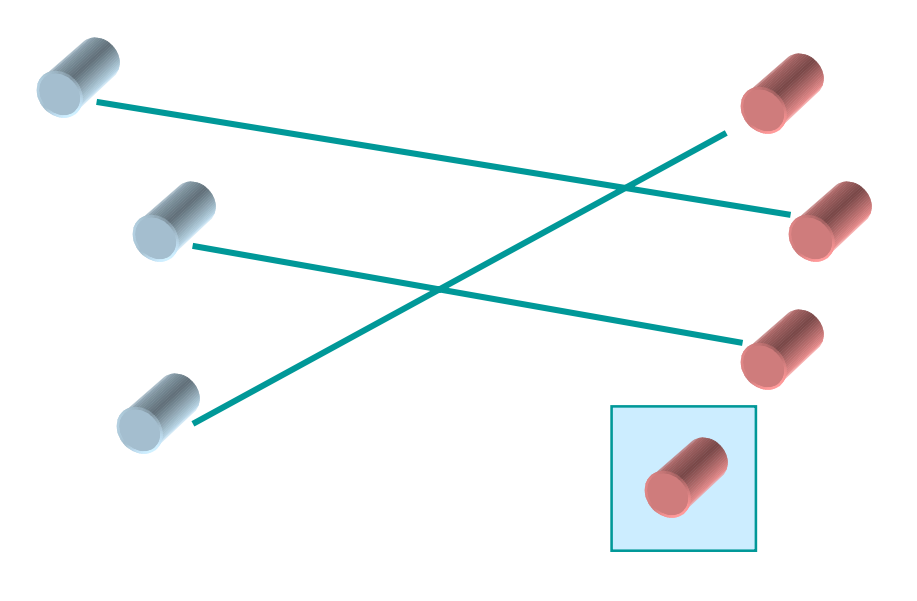

How to create <sup>a</sup> Map

- 4. Identify missing data items, i.e., data items needed by 203 transaction set not currently in system
- 5. Plan to generate the missing data items

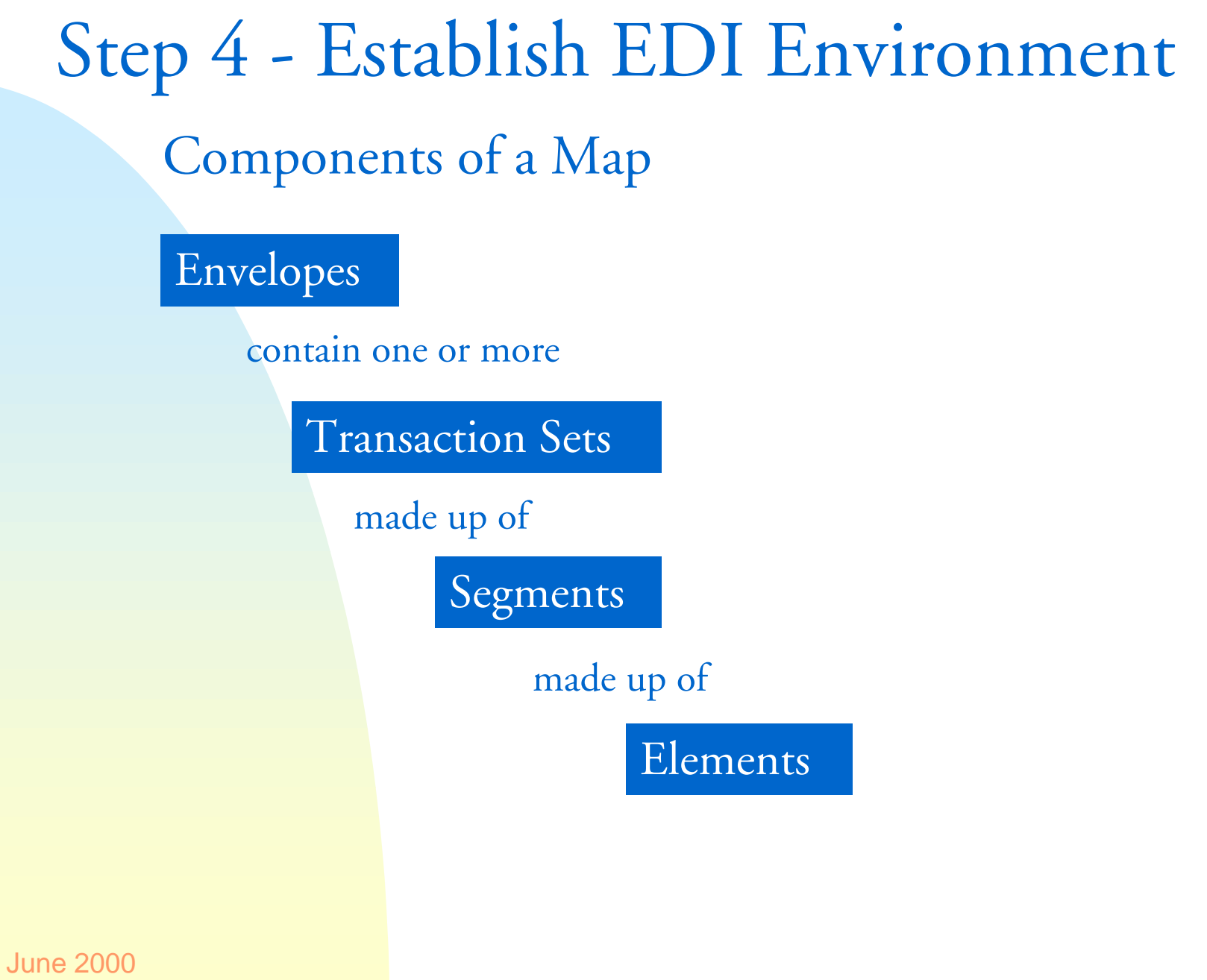

### Step 4 - Establish EDI Environment Components of a Map: Envelopes

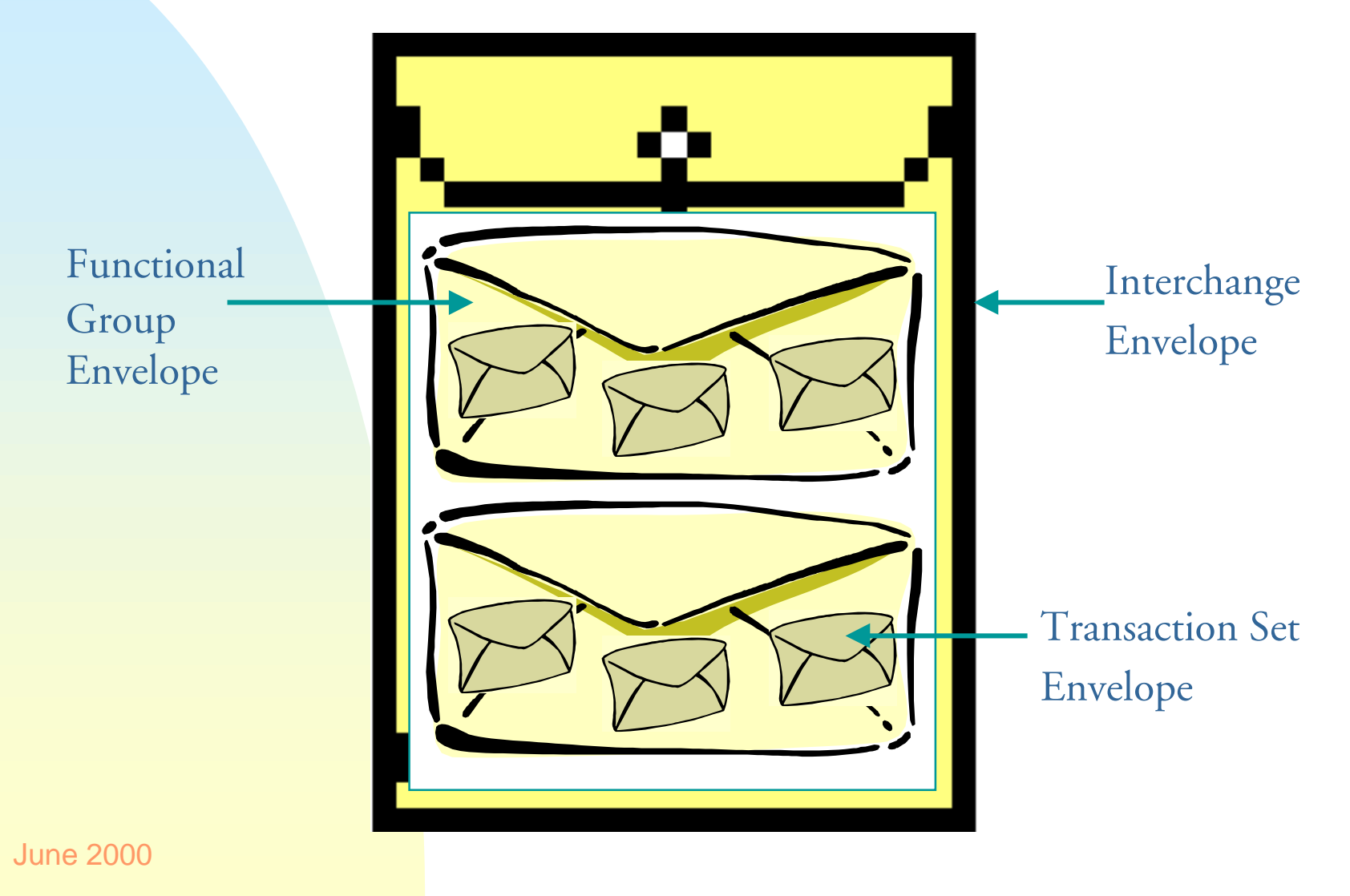

Step 4 - Establish EDI Environment Components of a Map: Transaction Sets

> Æ A collection of data segments that contain the information necessary to perform a standard business transaction

Step 4 - Establish EDI Envir onment Components of a M ap: Segments and E lemen ts

 $\bullet$  A combination of related data elements in a standard sequence

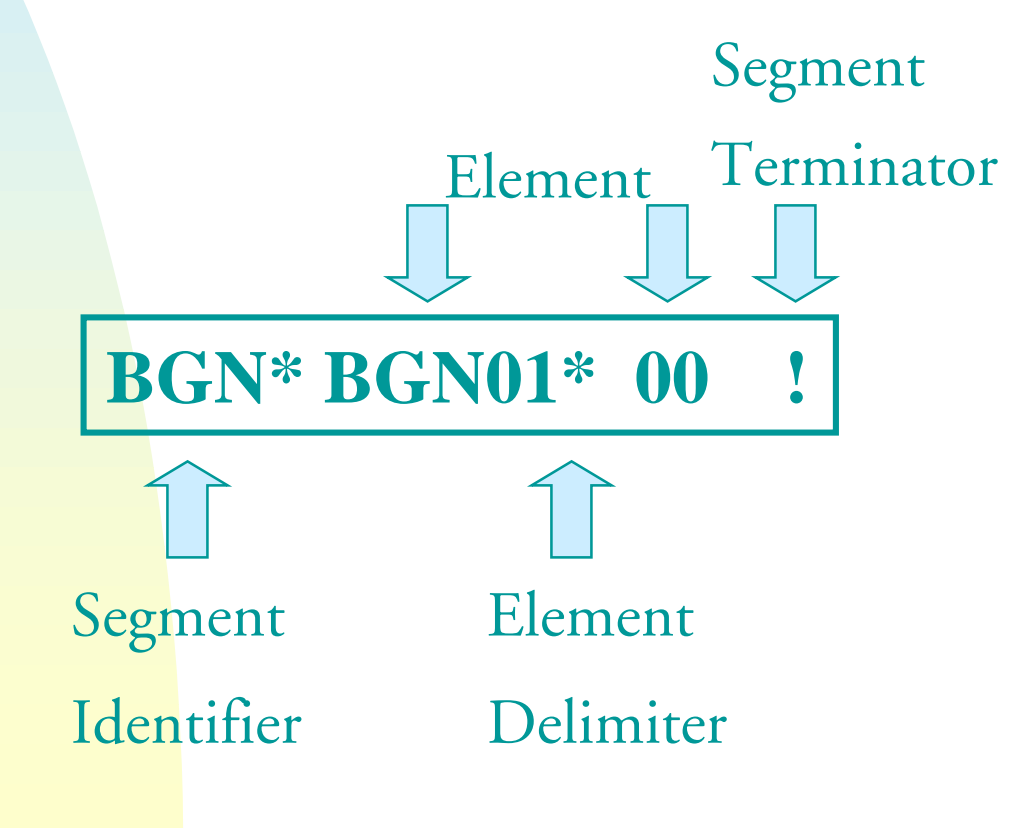

June 20 00

# Step 4 - Establish EDI Environment Loan Level Proprietary Layout (Pre-EDI)

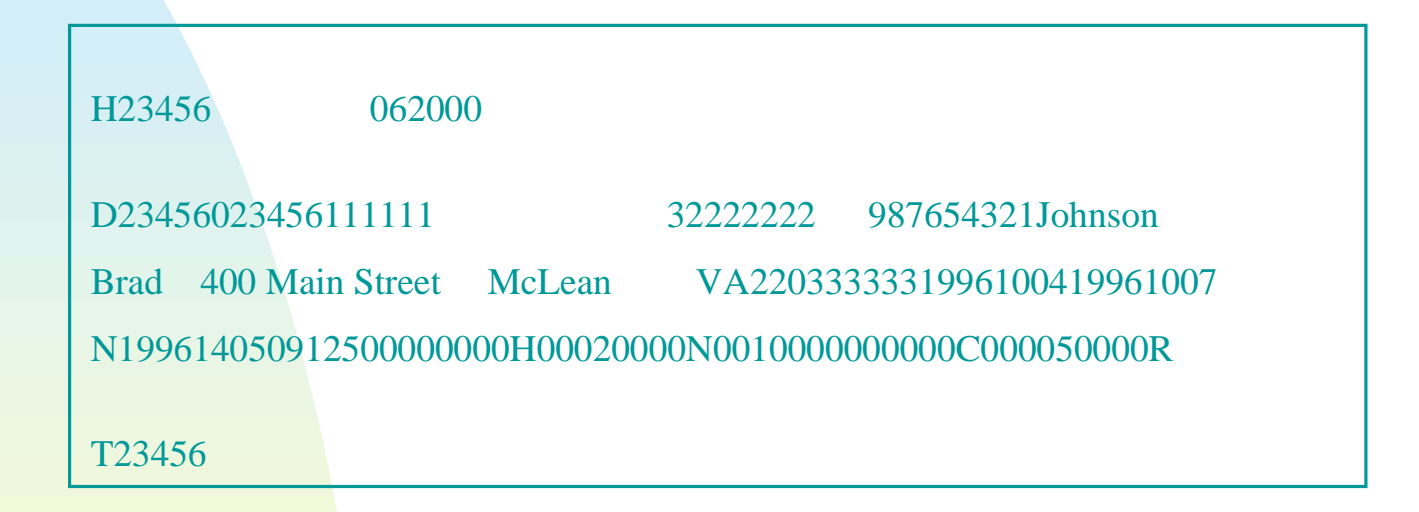

### ANSI ASC X12203 Transaction Set

ISA\*00\* \*00\* \*01\*707873634 \*01\*808716344 \*000113\*135 4\*U\*00306\*0000000060\*0\*T\*:!GS\*MH\*70783634\*808716344\*000113\*1354\*60X\*003060!ST\*203\*0001!BGN\*00\*EDILLMBSIS\*971349\*1351\*ET!DTP\*730\*CM\*200001!REF\*VI\*23456!NX2\*07\*McLean!NX2\*09\*VA!NX2\*15\*400 Main Street!NX2\*19\*220333333!N1\*BW\*Johnson\*34\*987654321!N2\*Brad!

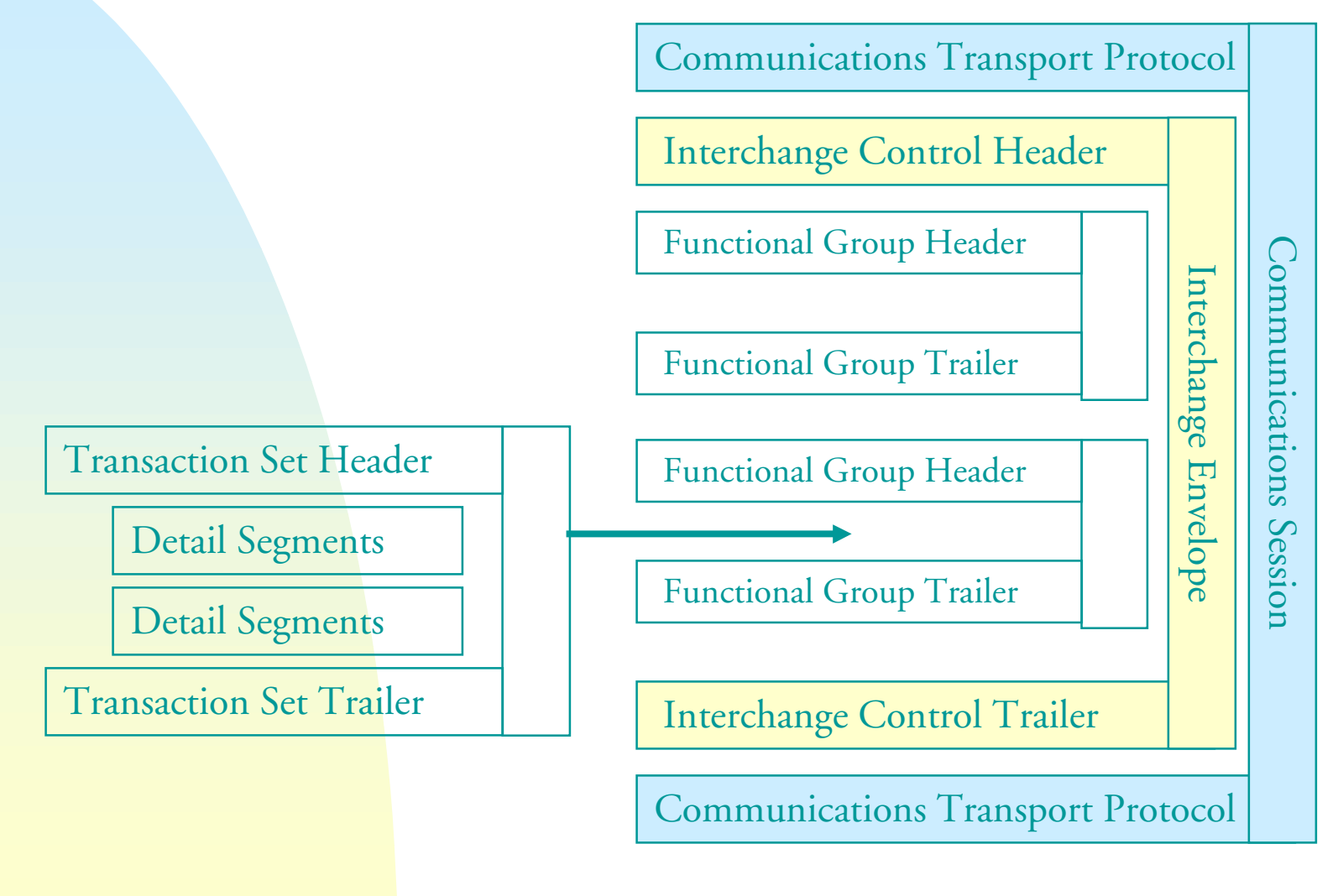

June 2000

### Telecommunications

- Æ Ginnie Mae EDI Transaction Flow
- Æ Specific Telecommunication Options
	- $\boldsymbol{\cdot}$  ISDN
	- $\bullet$  VAN
	- $\cdot$  BBS
	- Web-based

### Step 4 - Establish EDI Envir onment Ginnie Mae EDI Transaction F low

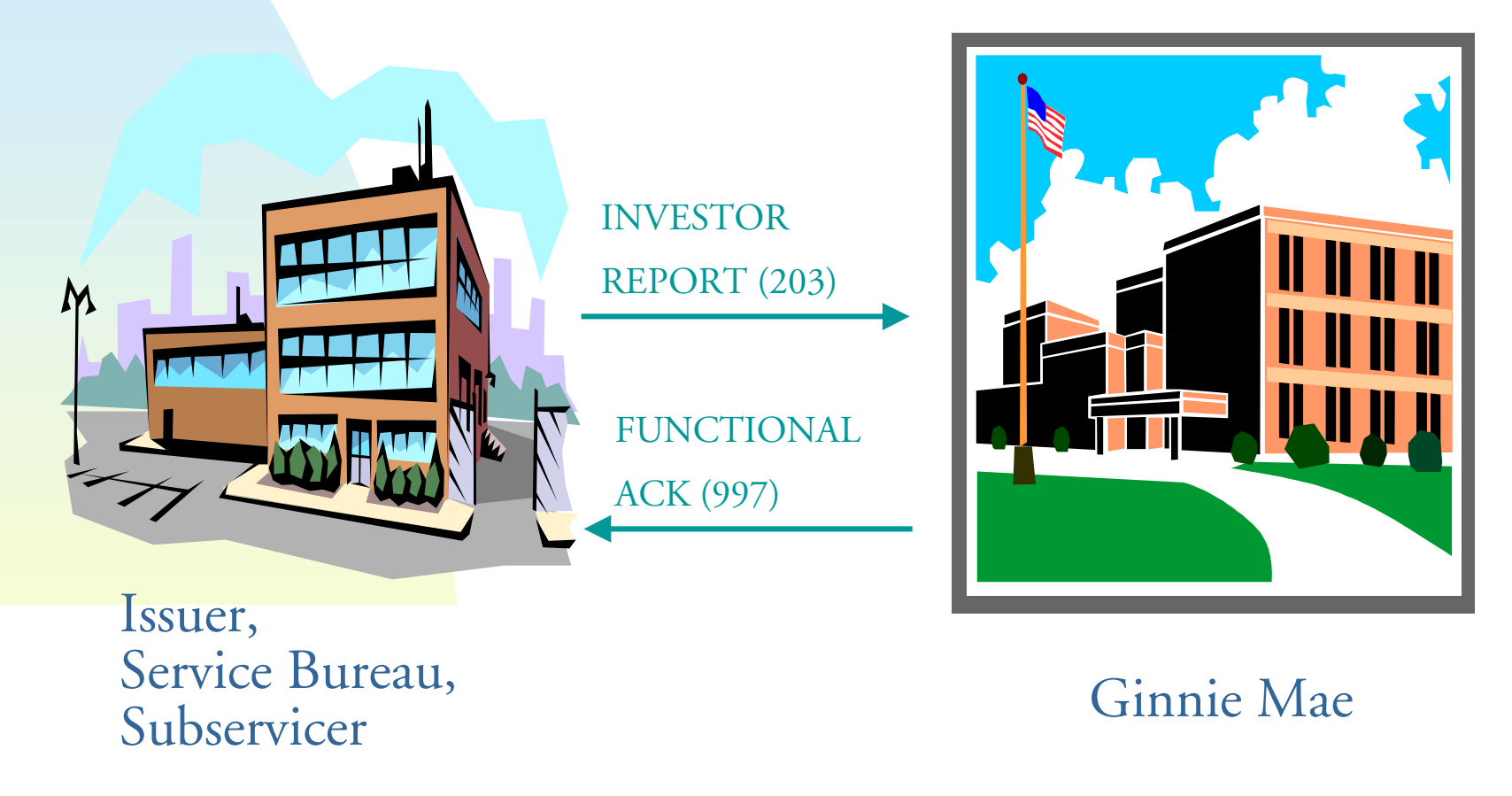

June 2000 60

To establish the EDI Telecommunications Environment

- ÆContact Ginnie Mae EDI Technical Team
- The following technical information is required of all EDI Trading Partners:
	- Æ C ompany Name, Address, and DUNS Number, Issuer Number
	- EDI Coordinator Name
	- EDI Telecommunications Contact
	- EDI Translation Contact
	- Service Bureau Information (if applicable)
	- **Example Translation Software Name**

To establish EDI Telecommunications Environment using ISDN:

- The following information is required of Trading Partners using ISDN:
	- Æ Network Topology (i.e., Ethernet, Token Ring,…)
	- Router Type
	- Router Login ID
	- TCP/IP Address of Host and Router

To establish EDI Telecommunications Environment using ISDN:

- Host Login ID
- Host Password
- Router Remote Phone Number
- Router SPID Numbers

To establish EDI Telecommunications Environment using VANs:

- The following information is required of Trading Partners using VANs:
	- Name of VAN Service
	- VAN Service Contact information

To establish EDI Telecommunications Environment using BBS:

- The following information is required of Trading Partners using BBS:
	- Æ Modem Protocol (i.e., Z modem, X modem)
	- Modem Baud Rate
	- $\overline{\bullet}$  Issuer Number

- **Develop Application Interface**
- Æ Unit Test

# EDI Process

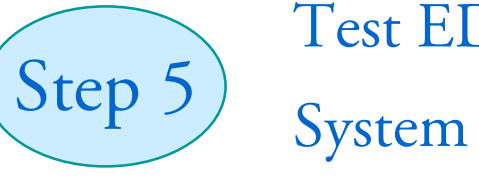

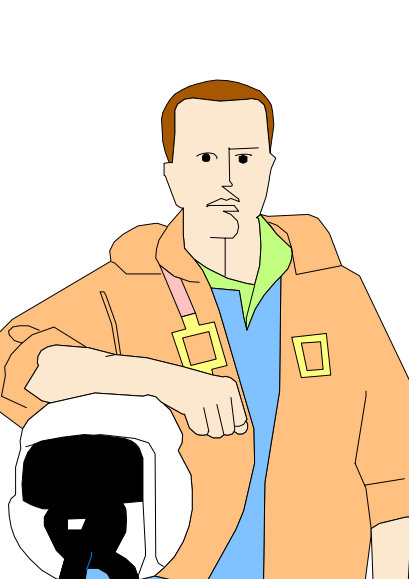

Test EDI

June 2000

# Step 5 - Test EDI System

Testing Requirements

- Three "clean" test submissions with the following contents:
	- 1. A portion of the trading partner's portfolio (Original)
	- 2. Trading partner's entire portfolio (Re-submission)
	- 3. Trading partner's entire portfolio (Corrected and Verified)

# Step 5 - Test EDI System

Testing Requirements

- $\bullet$  Two of the three "clean" tests must occur in succession
- Æ Each submission must include comparison file
	- Æ Same data set being transferred via EDI using current non-EDI method

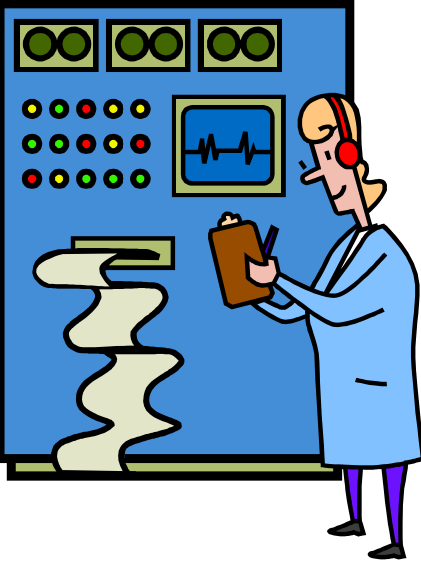

# Step 5 - Test EDI System

Testing Expectations

- Data received at ACS GSG will be tested to verify accuracy
- Transaction set 997 (Functional Acknowledgement) will be sent to trading partner
- Status report with each submission provided by ACS GSG

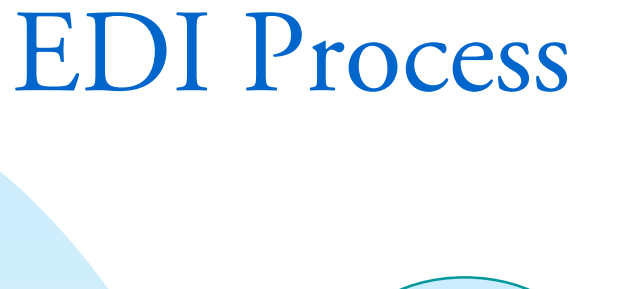

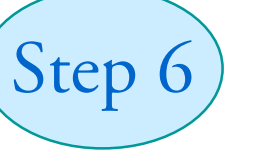

Move into Production

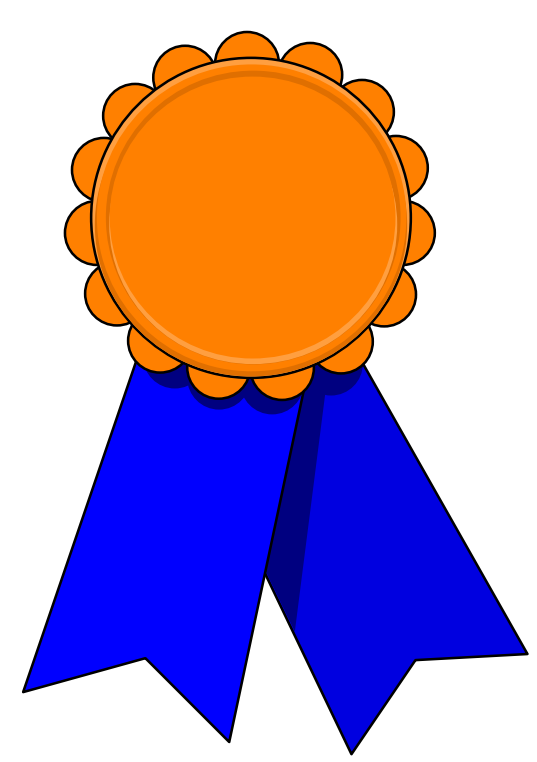

# Step 6 - Move to Production

• Once testing is completed successfully, trading partner moves to production

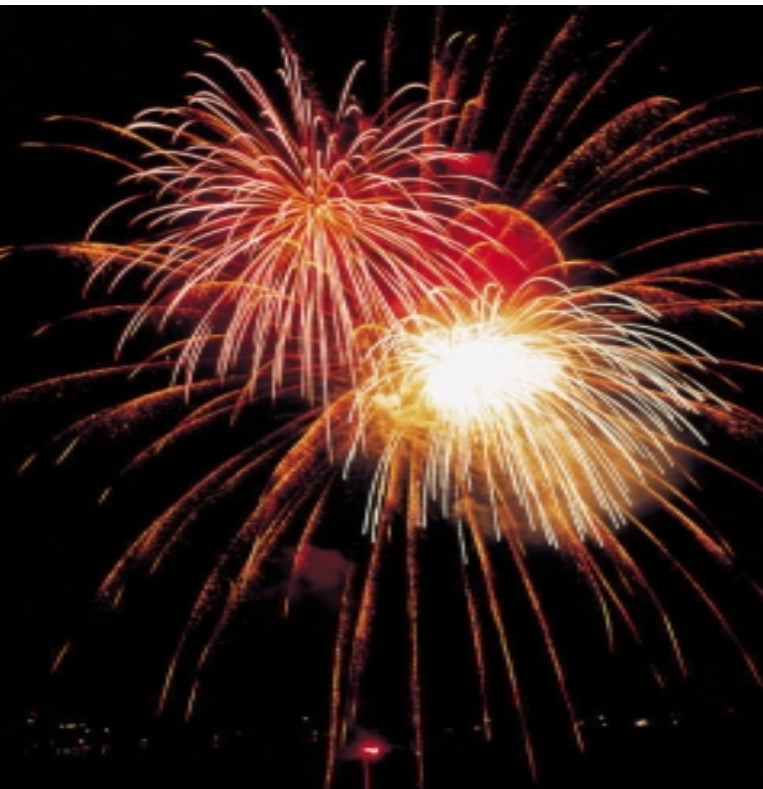

June 2000
## Program Contacts

- Æ Ginnie Mae Web Page
	- Æ www.ginniemae.gov
- Æ Ginnie Mae EDI Hotline
	- Æ 1-800-GINNIE4 (Option 1)
- **Stewart Spettel, Quarterly Reporting Manager**
- Æ Richard Parker, EDI Task Leader
- Æ Monique Squalls, EDI Coordinator

## Ginnie Mae EDI Workshops

## **Conclusion**

## Thank You

June 2000